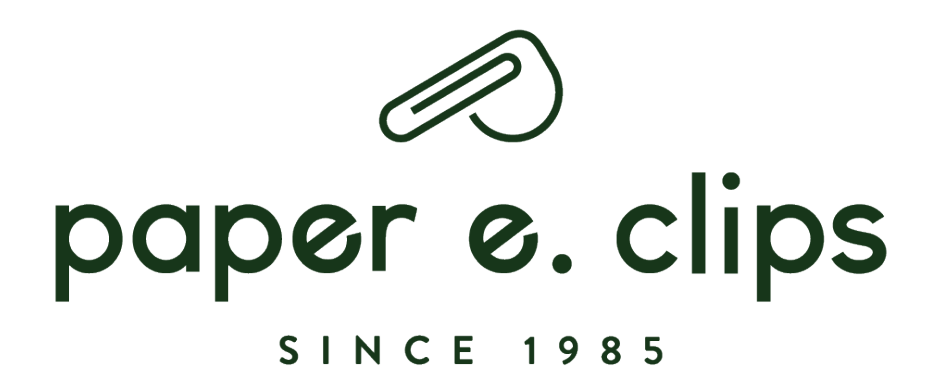

# **BEFORE YOU DOWNLOAD...**

- Please download images as soon as you place your order. *Discontinued and Seasonal* products will be taken off the web and their images will not be available to download from our website
- For products that are no longer on our website, please source images from our image bank. See option 2 in this document
- Access to our lifestyle image bank [here](https://paper.dropbox.com/doc/Image-Bank-Paper-E.-Clips-Inc.--B~sX8gVrHvlviBbktl5nNOayAg-J6DrOJPKcLSoEDHpZr5v4)
- All images are uploaded to our web in the highest resolution available to us.
- Please use images as provided. You do not have permission to modify or alter any image, or to extract or modify elements of the images for purposes other than promoting the product associated with it.
- Only current Paper E. Clips Inc. customers are permitted to use these images.
- If you've tried these solutions and are still having trouble. Please contact support at web@papereclips.com

# **OPTION 01**

**EXPORT** 

# **DOWNLOADING IMAGES FROM OUR WEBSITE**

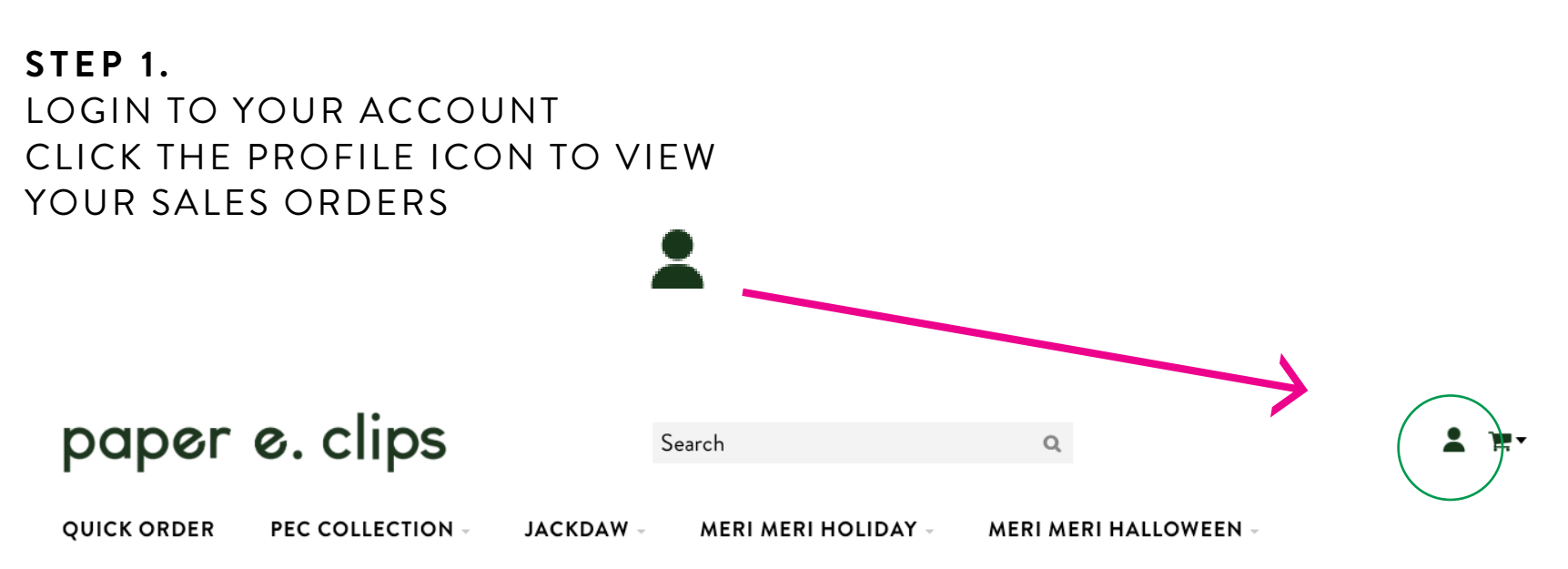

**RIFLE HOLIDAY -**

### **SALES ORDERS**

- SALES ORDERS · TRANSACTIONS
- · USER PREFERENCES
- · SAVED CART
- · SIGN OUT

### **STEP 2.** SELECT THE ORDER WITH THE IMAGES YOU WANT TO DOWNLOAD

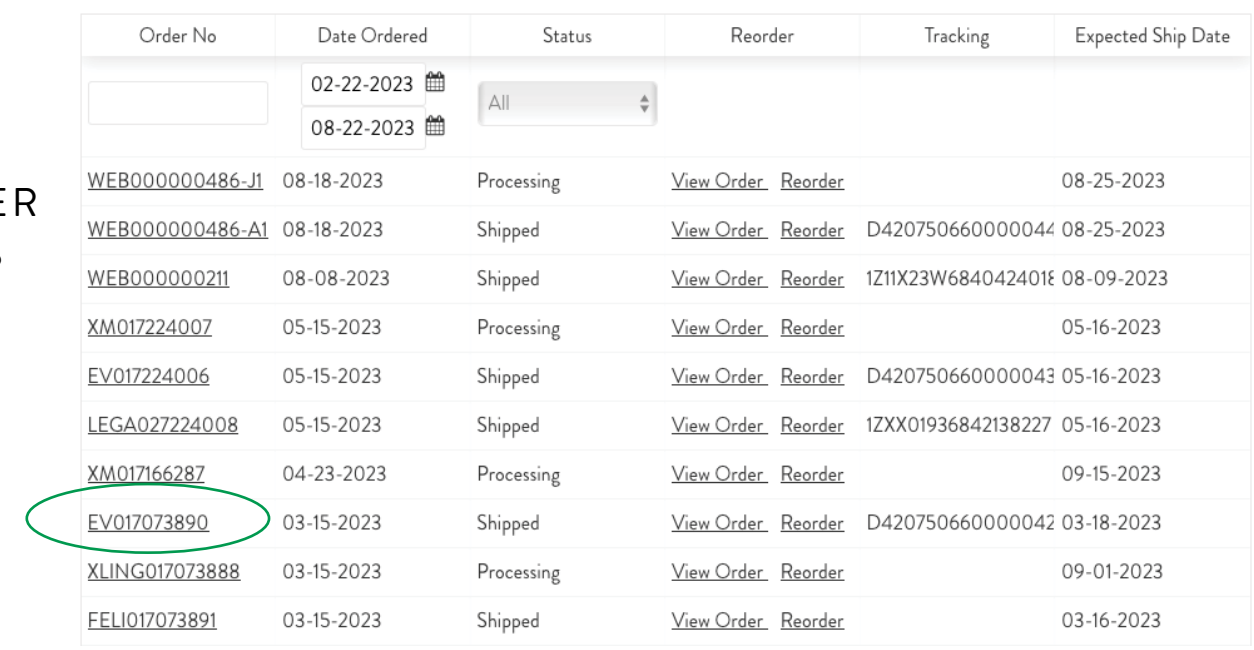

## **STEP 3.** CLICK THE PRODUCT CODE FOR THE IMAGE YOU WANT TO DOWNLOAD

Items Ordered

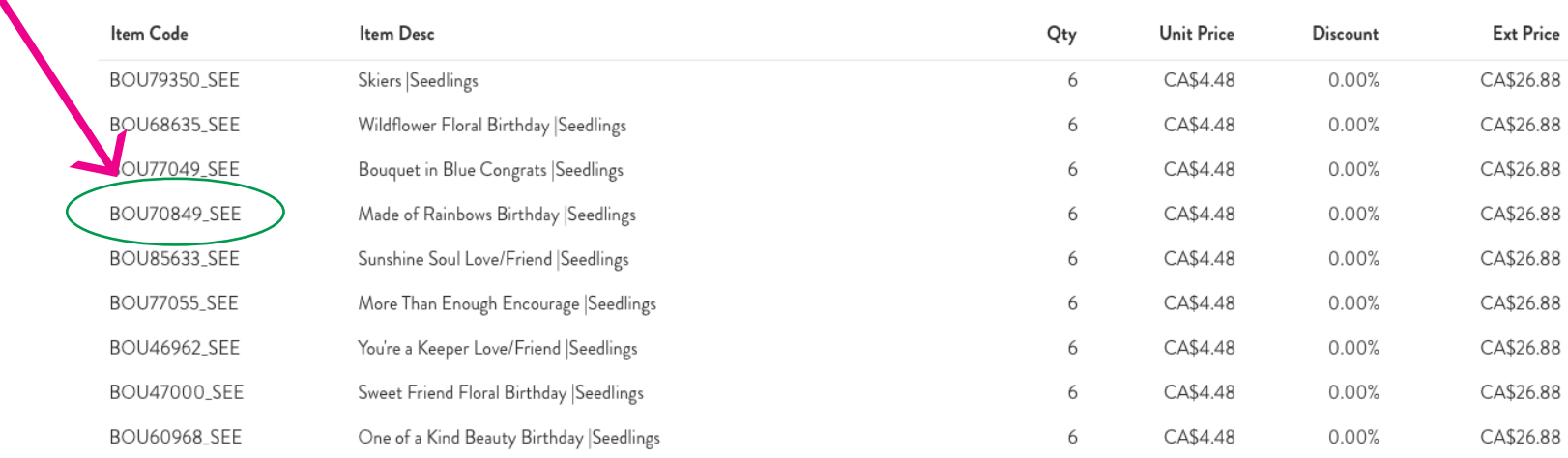

### **STEP 4.** CLICK THE PRODUCT IMAGE (IT WILL ZOOM), YOU WILL THEN HAVE TO RIGHT CLICK ON THE IMAGE NOW SELECT "SAVE IMAGE TO DOWNLOAD" OR "SAVE IMAGE AS".

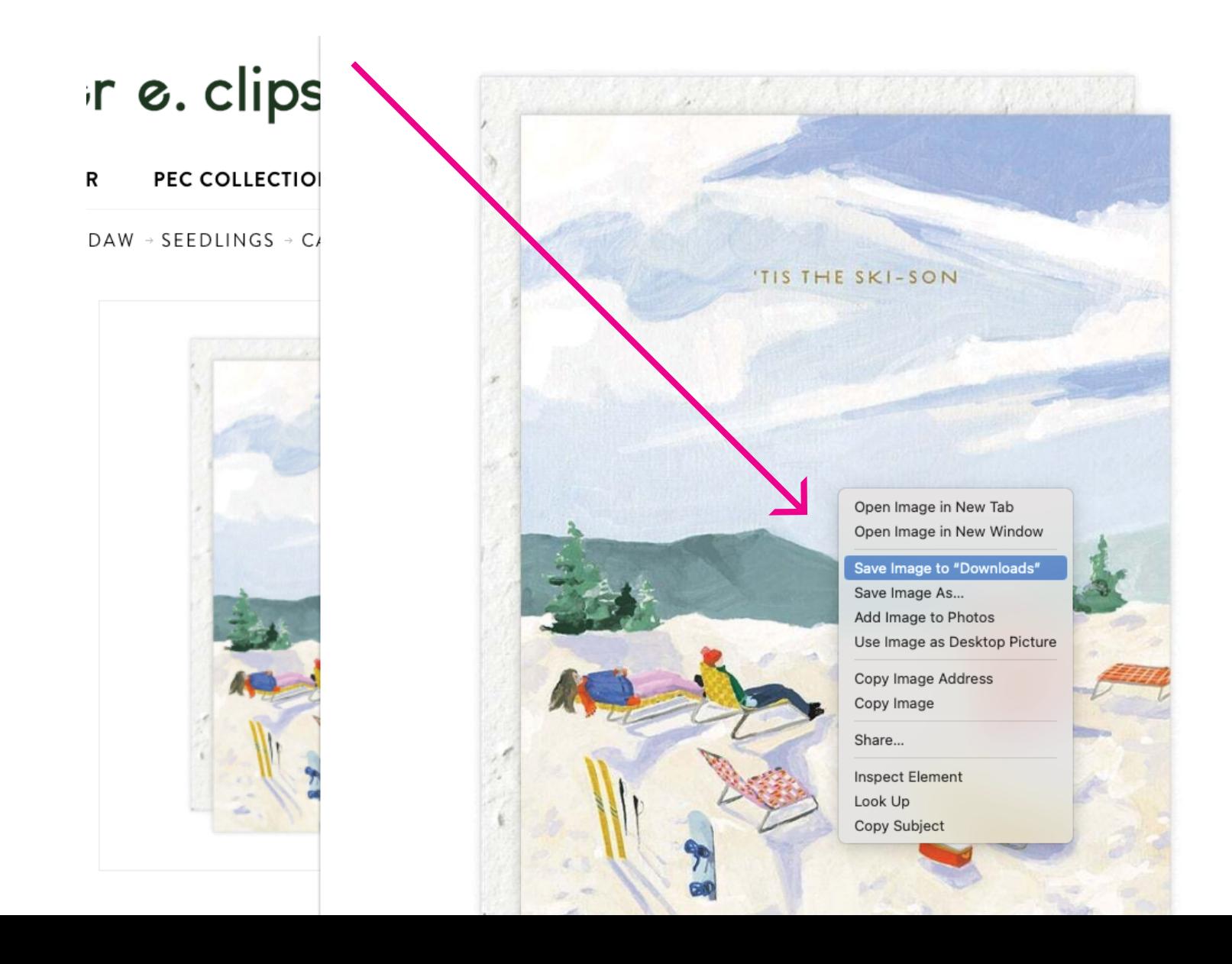

### **STEP 5.** CLICK BACK ARROW TO RETURN TO YOUR SALE ORDER REPEAT STEP 3 & 4 FOR THE REMANING ITEMS ON YOUR LIST.

#### Items Ordered

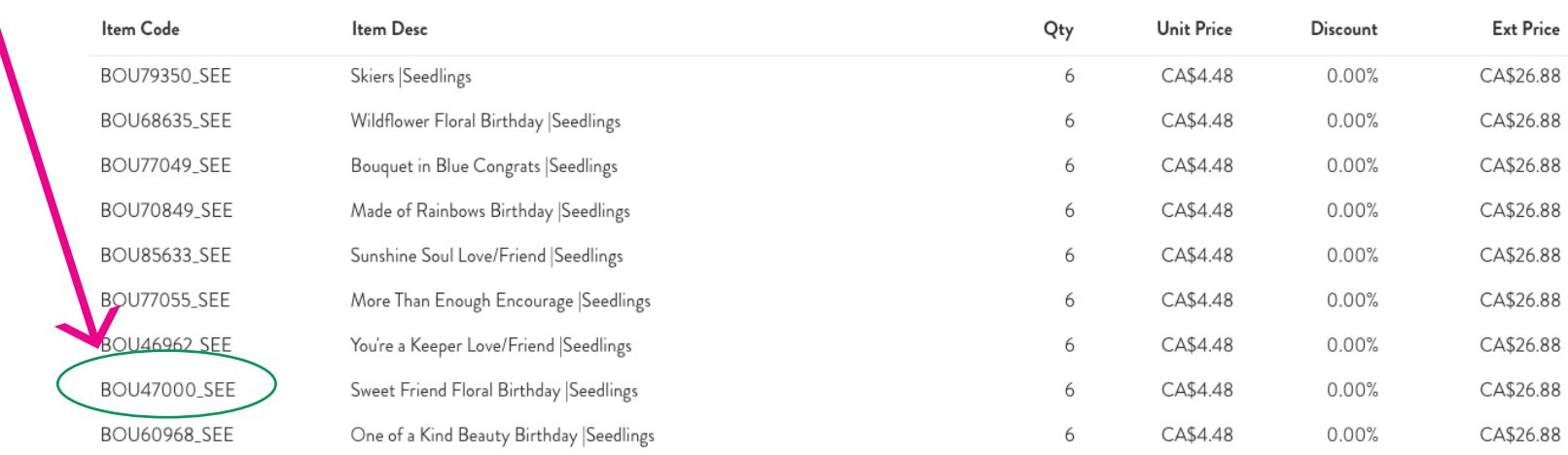

# **OPTION 02**

# **DOWNLOADING IMAGES FROM OUR IMAGE BANK**

- Access The Paper E. Clips Collection product images [here](https://papereclips.sharepoint.com/:f:/t/IMAGES/EhWSAYdlyRNAisOWZv_eXmkBzNXEYa8VfF9Pa_VJvHEBCg?e=IaoLTz)
- Access Jackdaw Brand product images [here](https://papereclips.sharepoint.com/:f:/t/IMAGES/EugnNABy-3pNs5bGYTJf0sYB0iOMksnVKd7ILeGClTqUFg?e=ihUd5o)

### **STEP 1.**

ONCE YOU ARE IN APPROPRIATE IMAGE BANK, YOU WILL SEE A LIST OF BRANDS, CHOOSE THE ONE YOU NEED

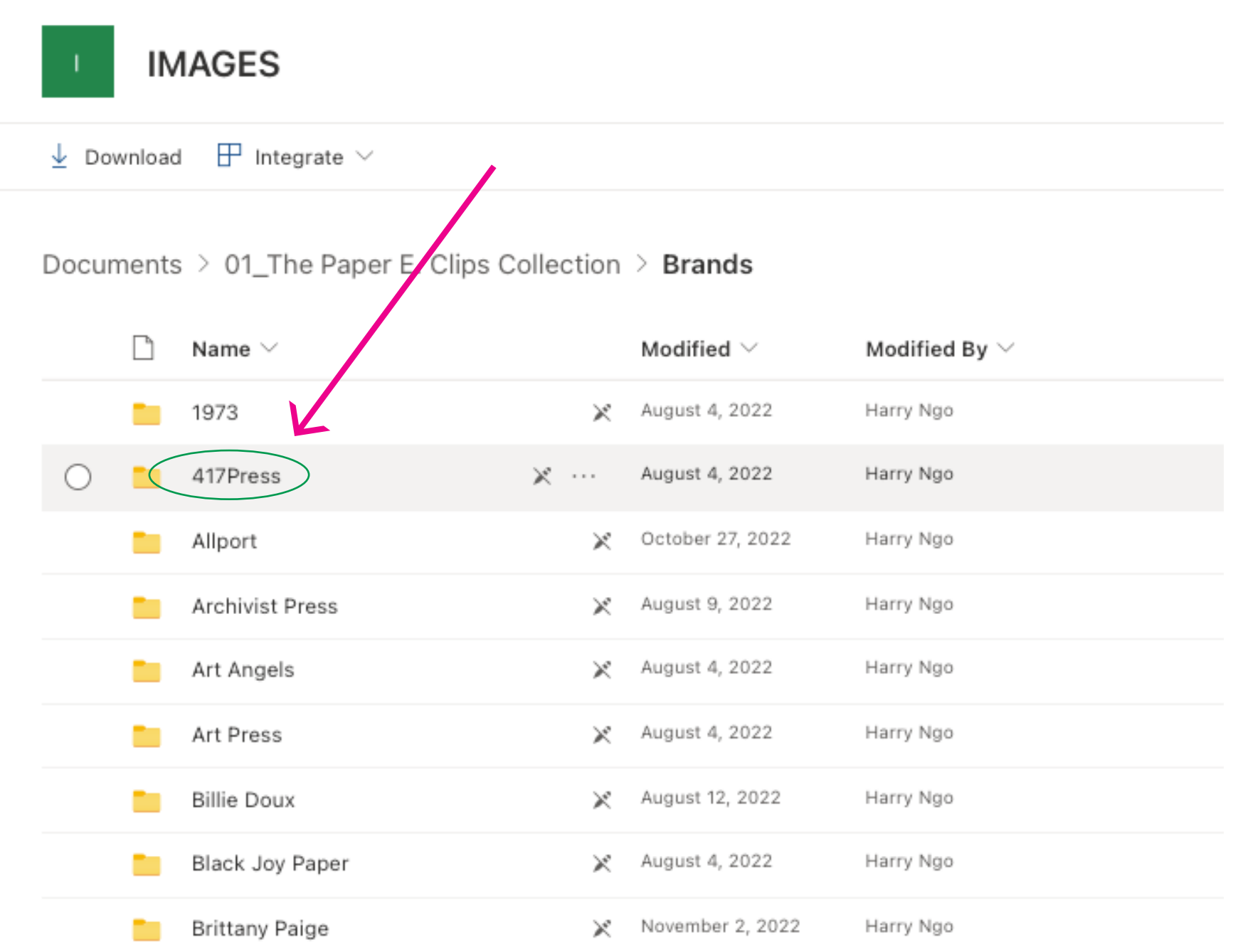

#### **STEP 2.** ONCE YOU ARE IN THE BRAND FOLDER, CHOOSE FROM SEASONAL OR EVERYDAY OPTIONS.

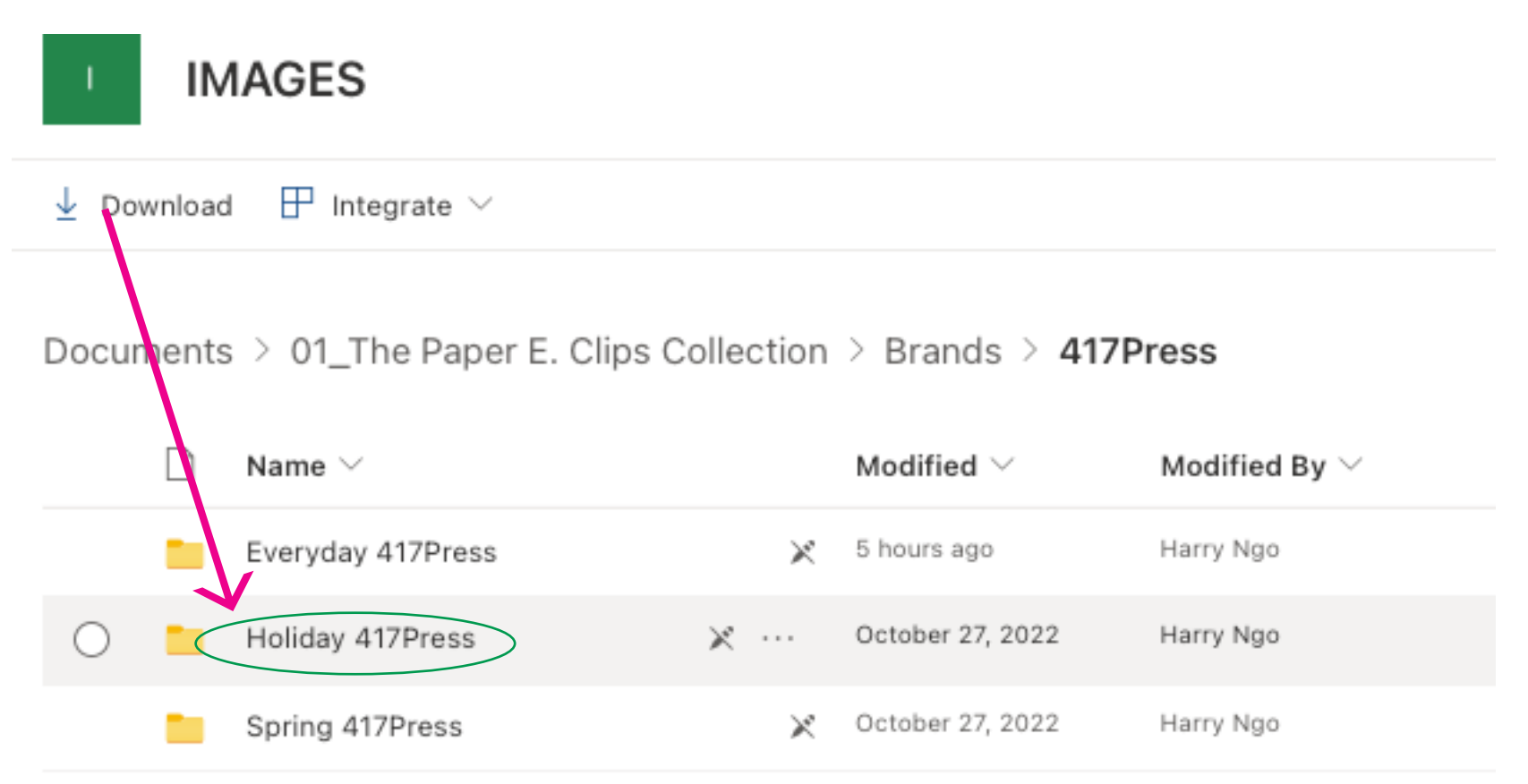

## **STEP 3.**

IMAGE NAME WILL MATCH YOUR SALE ORDER LIST. SELECT THE IMAGES YOU WANT TO DOWNLOAD THEN CLICK DOWNLOAD.

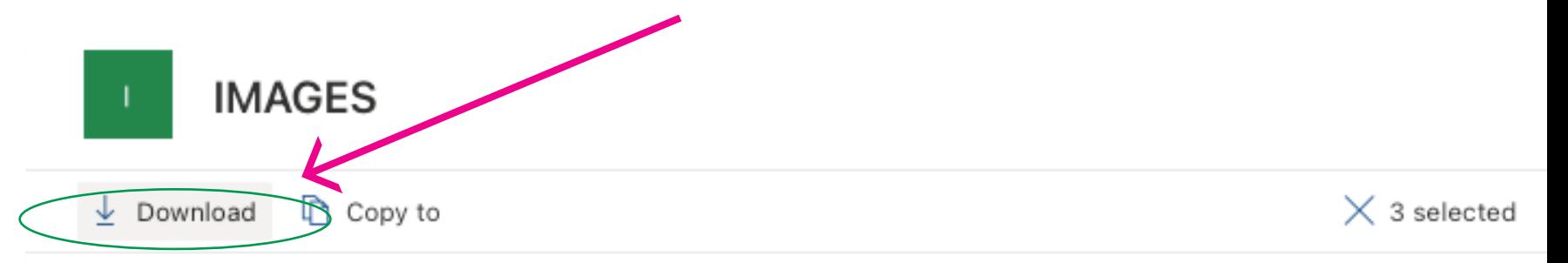

Documents > 01\_The Paper E. Clips Collection > Brands > 417Press > Holiday 417Press

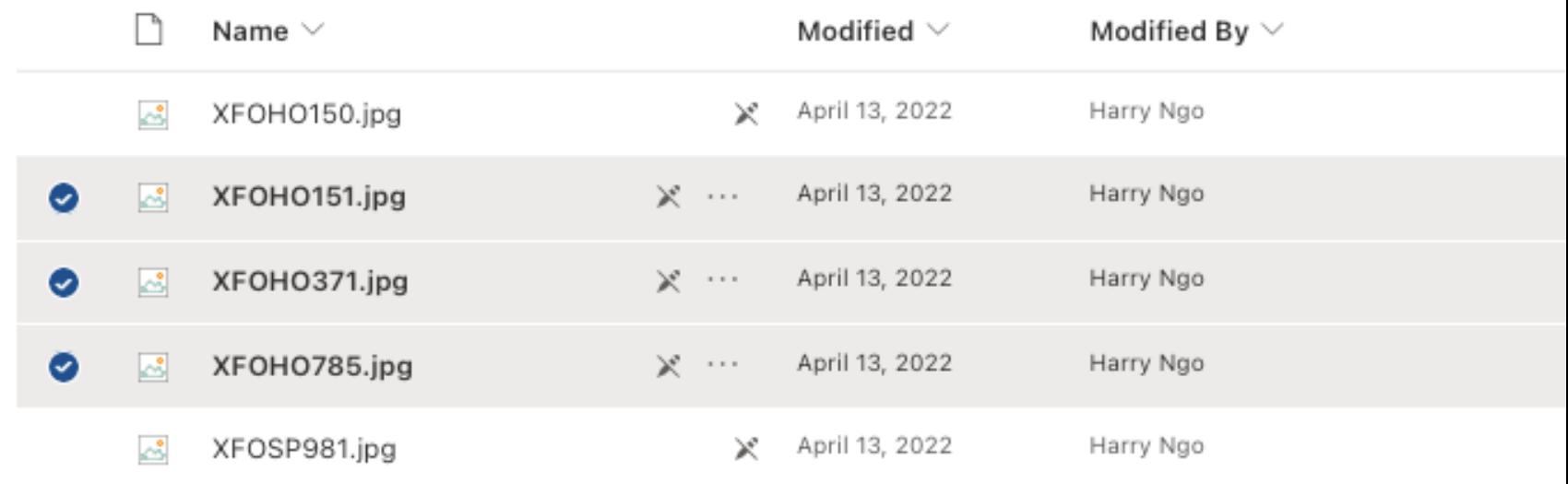